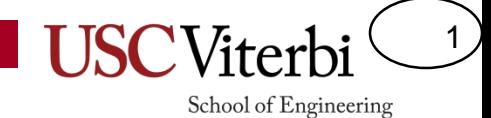

### CSCI 350 Pintos Intro

Mark Redekopp

#### Resources

2

- Pintos Resources
	- [https://web.stanford.edu/class/cs140/projects/pintos/pintos.html#SEC\\_Top](https://web.stanford.edu/class/cs140/projects/pintos/pintos.html#SEC_Top)
		- Skip Stanford related setup in section 1.1 and 1.1.1
	- [http://bits.usc.edu/cs350/assignments/Pintos\\_Guide\\_2016\\_11\\_13.pdf](http://bits.usc.edu/cs350/assignments/Pintos_Guide_2016_11_13.pdf)
		- Keep this handy!!!

## Emulated OS

3

- Could run on an actual x86 machine – But painful to debug for students
- Runs on at least two emulators:
	- bochs (project 1)
	- qemu (project 2-4?)

### Startup

4

- src/threads/start.s
- src/threads/init.c
	- Main entry point for Pintos

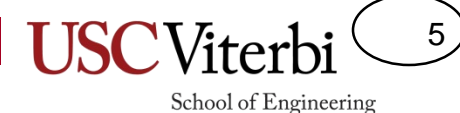

### Project 1 Area

- All your project 1 code is in:
	- src/threads
	- src/devices/timer.\*

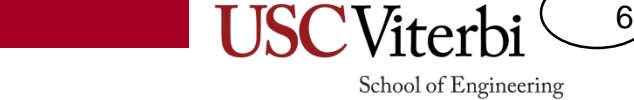

# Tour of thread.h and thread.c

- thread\_init()
	- Initialize the threading system & turns main() into a thread
- thread\_start()
	- Start the threading system
	- Creates an "idle" thread to run if no other threads ready which executed idle()
- thread create()
	- Create a thread's data structure
	- Uses init\_thread() helper function
- schedule(), next thread to run(), switch.S
	- Select next "ready" thread and perform a context switch

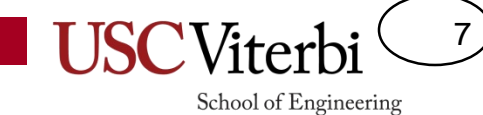

#### **PRACTICALS**

#### Lists

- Look in lib/kernel/list.h(.c)
- struct list
- struct list elem

```
struct list ready_list;
struct Item {
  int tid, priority;
  struct list_elem elem;
 // could contain other list_elems if 
  // it is desirable to be a member of many lists
};
struct Item first;
void init() 
{
  list_init(&ready_list); // construct empty list
  list_push_back(&ready_list, &first.elem);
}
```
8

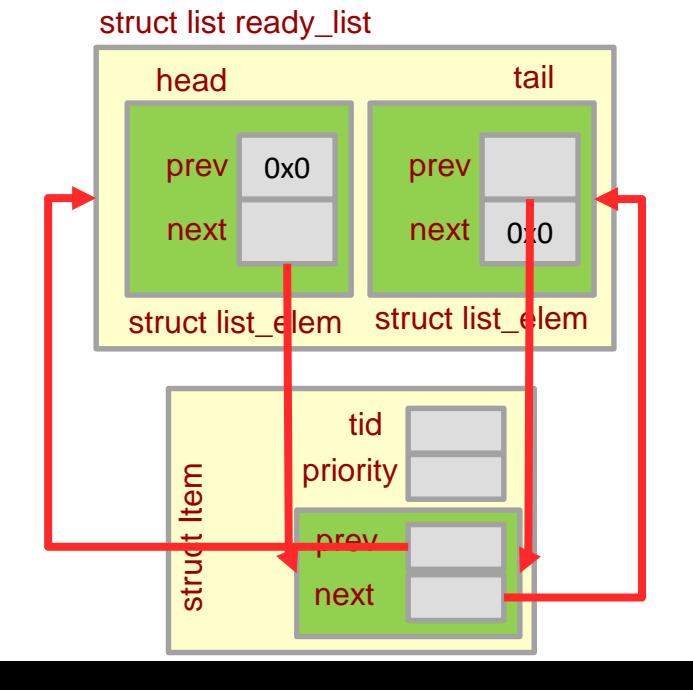

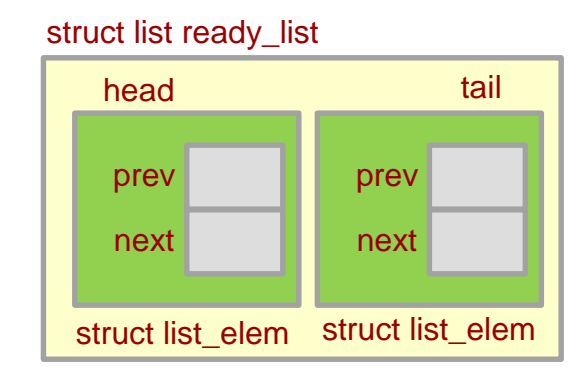

#### Lists

**}**

- Iterating
	- Uses struct list\_elem\*
- list entry macro to get pointer to enclosing struct

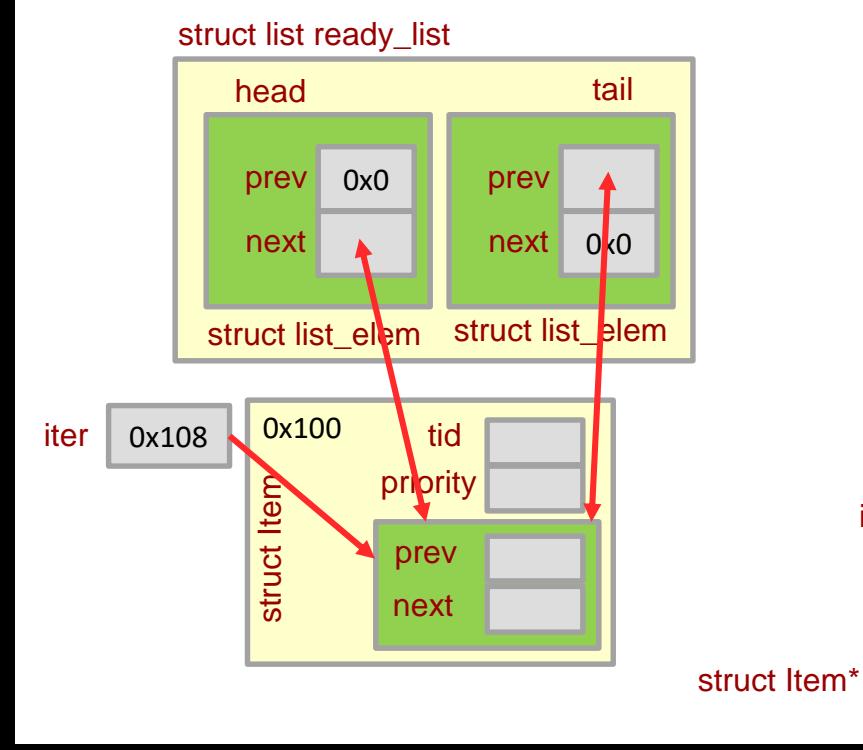

```
struct list ready_list;
struct Item {
 int tid, priority;
 struct list_elem elem;
 // could contain other list_elems if 
 // it is desirable to be a member of many lists
};
struct Item first;
void init() 
{
 list_init(&ready_list); // construct empty list
 list_push_back(&list.first);
```

```
struct list_elem* iter = list_begin(&ready_list);
       while(iter != list_end(&ready_list))
       {
         struct Item* curr = 
           list_entry(iter, struct Item, elem);
         // do something with curr Item
         iter = list_next(iter);
       }
      list_entry(iter, struct Item, elem);
                        0x108 \rightarrow offset of 8 bytes into the struct
   0x100
iter 0x108
```
## Building and Running

10

- Navigate to src/threads
	- \$ make
- Go to build directory
	- \$ cd build
- To run all tests and see which pass and which fail
	- \$ make check
- To run a single threads test
	- \$ pintos -v -- -q run alarm-multiple
	- Options before the '--' are generally to configure the emulator and Pintos VM environment (e.g. virtual disk, etc.)
	- Arguments after the '--' tell Pintos what you want to do after the OS boots (e.g. run a kernel test, run a user program, etc.)
	- Replace alarm-multiple with the name of the test to run (see test names in src/tests/threads)
	- For project 1, tests are compiled into the kernel and available to run
	- For other projects, you'll run separate user applications on top of the kernel

# Building and Running

11

- To check if the output is as expected for a single test
	- (Section 1.2.1 of Stanford Pintos site)
	- Go to the src/threads/build directory
	- \$ make tests/threads/alarm-multiple.result
	- (Replace 'alarm-multiple' with the desired test name)
	- If that .result file already exists, just delete it
		- \$ rm tests/threads/alarm-multiple.result

## Install GDB macros

12

- In a terminal, git clone (or pull) the pintos-base repo
- Navigate to the pintos-base folder
- Copy the macros to your home folder
	- $-$  \$ cp src/utils/pintos-gdb-macros  $\sim$
- Point the pintos-gdb script to that file
	- \$ which pintos-gdb
		- Note the location and navigate to that folder
	- Edit pintos-gdb in a text editor (sublime, etc.)
		- Change the line the starts GDBMACROS=… and replace the … with /home/csci350/pintos-gdb-macros

# **Debugging**

- Start Pintos in the emulator with the --gdb option
	- \$ pintos --gdb -v -k -T 60 --bochs -- -q run alarm-single

13

- Connecting via pintos-gdb
	- In a separate terminal window, navigate to the 'build' folder in the src/threads (or whatever project you are working on)
	- Run pintos-gdb
		- \$ pintos-gdb kernel.o
- Attach to the running Pintos instance
	- target remote localhost:1234 (or "debugpintos" w/ macros)
	- Set breakpoints ( break init.c:90 )
	- Resume the program ( cont )
	- $-$  Use s = step and n = next

# Debugging

14

- Use print to print a variable
- Accessing current thread TCB
	- print \$esp
		- Note the address and change the last 3 digits to 000 in the next statement (e.g. 0xc000ee84 => 0xc000e000)
	- print ((struct thread\*)0xc000e000)->name
- intr0e error is often due to context switch at wrong time (i.e. disable interrupts or do your work before you yield, etc.)

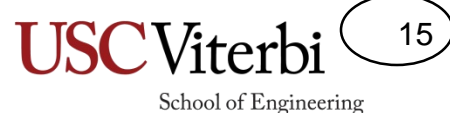

## Helpful Breakpoints

- thread.c : schedule()
- thread.c : next thread to run()

### Project 1

16

School of Engineering

• Only responsible for parts 1 (thread sleep / alarms) and 2 (priority scheduling and donation)